## Зачем нужен LID метки в «Wonderfid Label»

Последние изменения: 2024-03-26

LID (ID метки) представляет собой уникальное значение, используемое для идентификации конкретной [метки](https://www.cleverence.ru/support/%25D0%259F%25D0%25BE%25D0%25B4%25D0%25B4%25D0%25B5%25D1%2580%25D0%25B6%25D0%25B8%25D0%25B2%25D0%25B0%25D0%25B5%25D0%25BC%25D1%258B%25D0%25B5+%25D0%25BC%25D0%25B5%25D1%2582%25D0%25BA%25D0%25B8+%25D0%25B2+Wonderfid/) при [печати](https://www.cleverence.ru/support/%25D0%259F%25D0%25B5%25D1%2587%25D0%25B0%25D1%2582%25D1%258C+RFID+%25D0%25BC%25D0%25B5%25D1%2582%25D0%25BE%25D0%25BA/).

LID для каждой метки кодирования указан в колонке [выбора](https://www.cleverence.ru/support/%25D0%259D%25D0%25B0%25D1%2581%25D1%2582%25D1%2580%25D0%25BE%25D0%25B9%25D0%25BA%25D0%25B0+%25D0%25BF%25D1%2580%25D0%25B8%25D0%25BD%25D1%2582%25D0%25B5%25D1%2580%25D0%25B0+%25D0%25B4%25D0%25BB%25D1%258F+Wonderfid%253A+%25D0%259F%25D0%25B5%25D1%2587%25D0%25B0%25D1%2582%25D1%258C+%25D1%258D%25D1%2582%25D0%25B8%25D0%25BA%25D0%25B5%25D1%2582%25D0%25BE%25D0%25BA/#.D0.9A.D0.B0.D0.BA.D0.B2.D1.8B.D0.B1.D1.80.D0.B0.D1.82.D1.8C.D0.BC.D0.B5.D1.82.D0.BA.D1.83.3F3) метки.

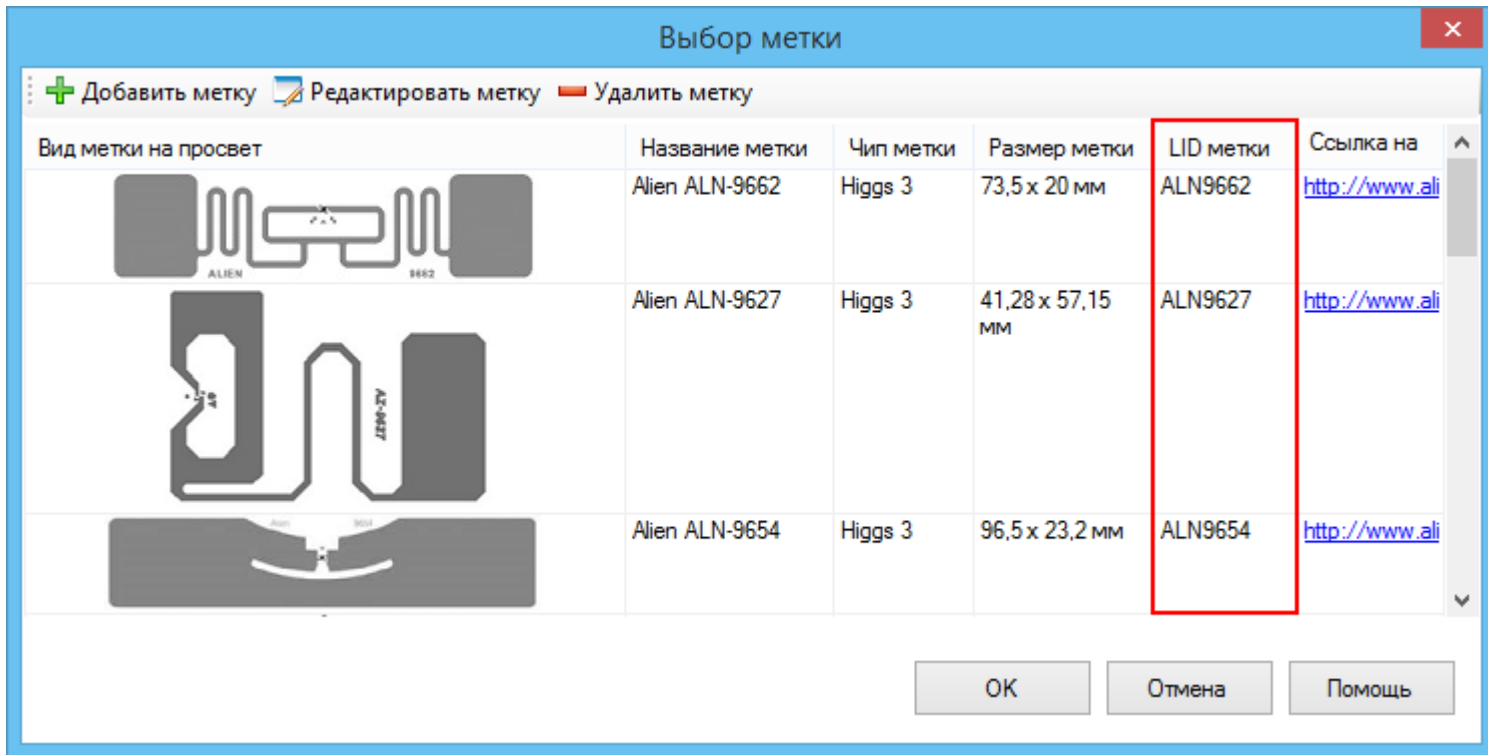

Используя шаблон LID метки можно прямо в названии распечатываемого файла указывать, какую метку будем распечатывать. В случае, если указанный в имени файла LID не соответствует выбранной метке в [настройках,](https://www.cleverence.ru/support/%25D0%259D%25D0%25B0%25D1%2581%25D1%2582%25D1%2580%25D0%25BE%25D0%25B9%25D0%25BA%25D0%25B0+%25D0%25BF%25D1%2580%25D0%25B8%25D0%25BD%25D1%2582%25D0%25B5%25D1%2580%25D0%25B0+%25D0%25B4%25D0%25BB%25D1%258F+Wonderfid%253A+%25D0%259F%25D0%25B5%25D1%2587%25D0%25B0%25D1%2582%25D1%258C+%25D1%258D%25D1%2582%25D0%25B8%25D0%25BA%25D0%25B5%25D1%2582%25D0%25BE%25D0%25BA/) об этом будет выведено сообщение.

Вывод такого сообщения позволит сэкономить дорогие [метки,](https://www.cleverence.ru/support/%25D0%259F%25D0%25BE%25D0%25B4%25D0%25B4%25D0%25B5%25D1%2580%25D0%25B6%25D0%25B8%25D0%25B2%25D0%25B0%25D0%25B5%25D0%25BC%25D1%258B%25D0%25B5+%25D0%25BC%25D0%25B5%25D1%2582%25D0%25BA%25D0%25B8+%25D0%25B2+Wonderfid/) которые могут быть неправильно напечатаны.

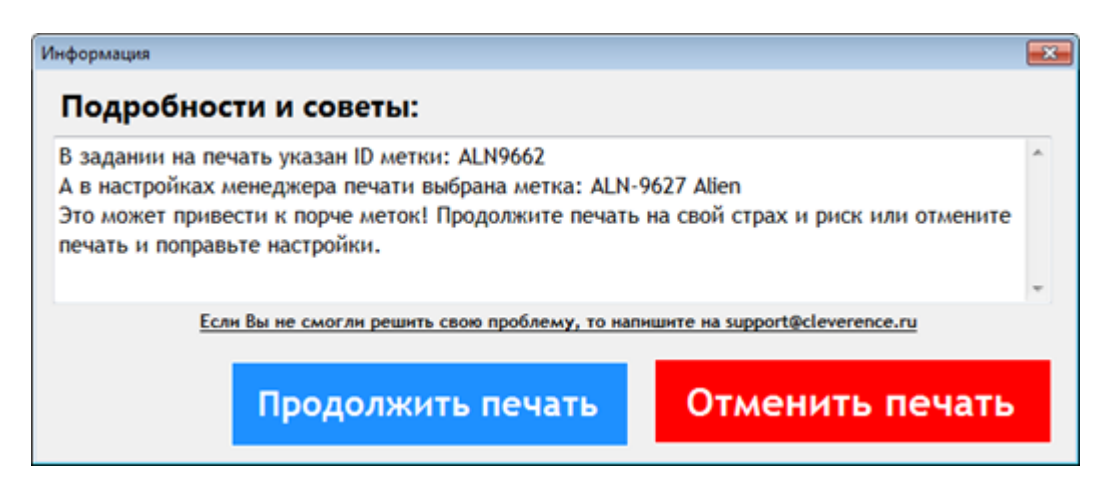

Для вывода такого сообщения необходимо в название файла дописать шаблон {lid=уникальное значение LID метки}:

**Имя файла {lid=уникальное значение LID метки}.расширение файла**

Имя файла - любое название файла с этикетками;

{lid=уникальное значение LID метки} - шаблон, в котором уникальное значение LID метки берется из таблицы выбора меток:

.расширение файла - расширение файла, например, .pdf, .doc, .png.

Шаблон может использоваться совместно с SID схемы, тогда он будет иметь вид:

 $\{sid =$ уникальное значение SID схемы,  $lid =$ уникальное значение LID метки $\}$ 

Примеры:

Товарная этикетка {lid=ALN9610}.pdf

Этикетка для ОС {lid=ALN9634}.pdf

Этикетка для помещений {lid=ALN9627}.pdf

Товарная этикетка {sid=SGTIN02, lid=ALN9728}.pdf

Этикетка для ОС {sid=ANSI01, lid=ALN9627}.pdf

Этикетка для помещений {sid=ANSI02, lid=ALN9654}.pdf

Wonderfid

## Не нашли что искали?

の

Задать вопрос в техническую поддержку